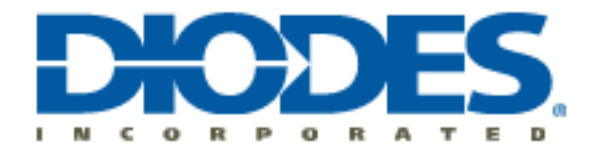

## **AL5814 PSPICE Model**

The AL5814 macro-model provides a basic simulatable model of the device. To use the model follow these steps:

- 1. In OrCad Capture, add the AL5814 ENC.lib to both the Library and Model Libraries folders for your design hierarchy.
- 2. Then from the schematic capture window,
	- a. Select -> Add Parts
	- b. Then  $\rightarrow$  Add Library
	- c. And add the AL5814\_ENC.OLB file

Now you can place the AL5814\_ENC.OLB in a schematic. Set the two required input parameters: Tja and Ta. Tja is Theta-JA and Ta is the ambient temperature. The three remaining parameters: Sel5PinVf, Sel5PinEn, and Sel8PinEn are set to 0 and should not be changed. These parameters are used internally to configure the model.

A sample test circuit TB\_AL5814.cir has been included. To use this circuit, just define the path to the AL5814\_ENC.lib file in the .LIB line near the top of the file.

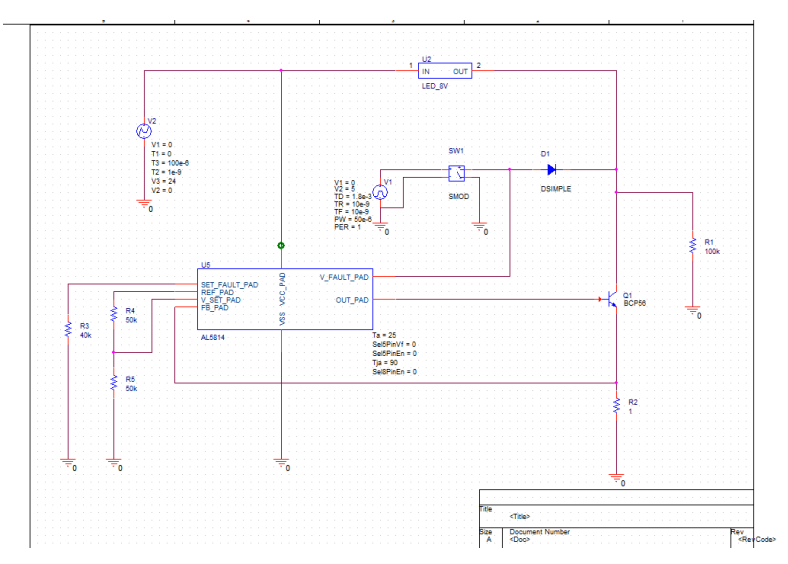

The following examples illustrate how to use the macro-model. In this case, Tja= 90 and Ta=25. The test circuit voltage supply is set to 24V.

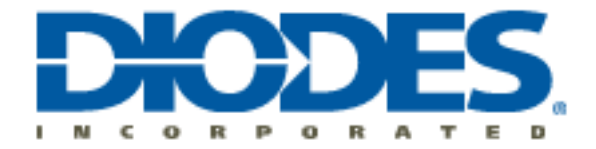

Note that in this test circuit the value of R3 is set based on the value of VCC.

Here is the resulting waveform for this example with the circuit in normal operation:

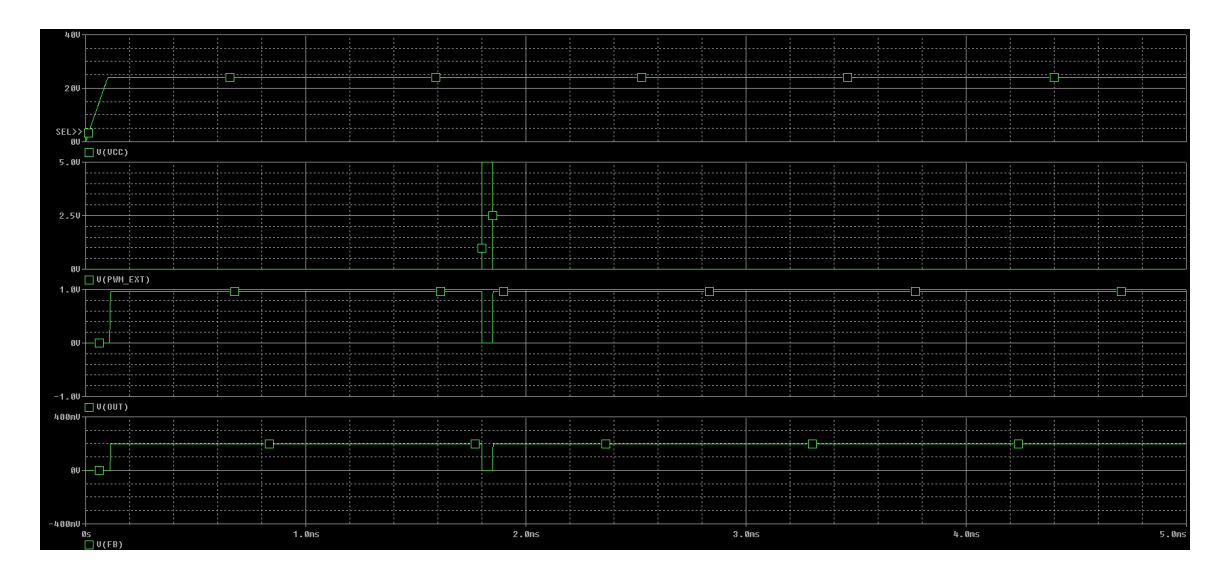